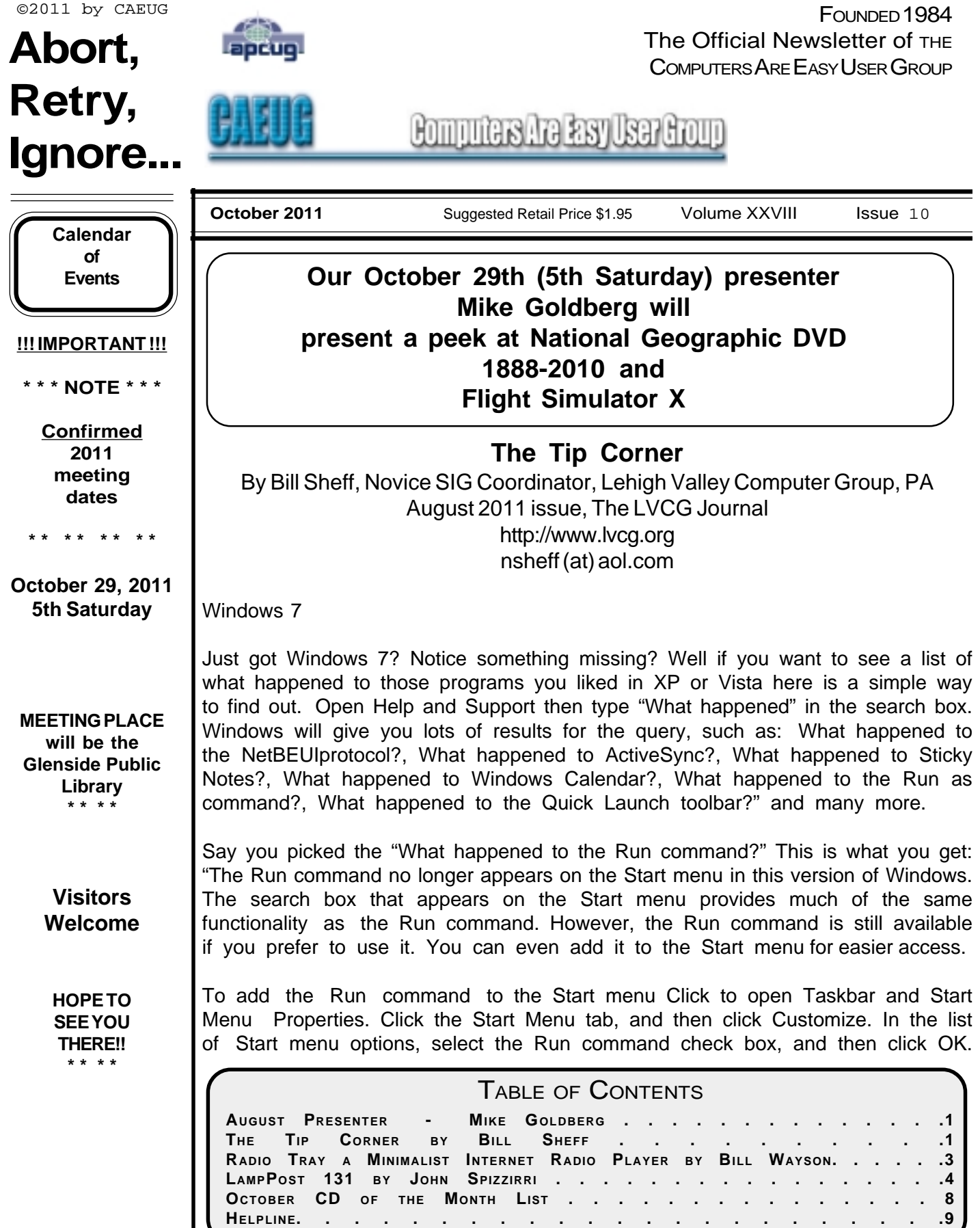

The Run command will be displayed on the right side of the Start menu.

Tip: You can also access the Run command by pressing the Windows logo key +R. Check it out."

Google Images

A while ago Google switched over to a different display method for their images. If you want to turn it off and go back to the original, here's what you do: Scroll to the very bottom of your Google image search and click on Switch to basic version. If you want to go back to the regular way, simply scroll back to the bottom and click Switch to standard version.

System Tools

Just for a little review, there are a bunch of very useful programs in the System Tools folder. To get to them you access the System Tools by going to All Programs | Tools. When you open the folder in XP you can find the following programs:

?CHARACTER MAP, which allows you to copy and paste letters and symbols from other fonts into your document without switching fonts.

?DISK CLEANUP, which frees up space on your hard drive by eliminating unused and temporary files.

?DISK DEFRAGMENTER (Defrag), which speeds up your computer by reassigning or eliminating stray bits of data.

?FILES AND SETTINGS TRANSFER WIZARD, for transferring files and data from one drive to another.

?INTERNET EXPLORER (NO ADD-ONS), which allows you to access the internet without any Explorer addons interfering with it.

?SCHEDULED TASKS, which allows you to schedule a specific time to run updater, defrag, and other system programs.

?SYSTEM INFORMATION, which tells you the basic ram, processor, etc., of your system.

?SYSTEM RESTORE, which will restore your Windows system to an earlier time.

In Vista and Win 7 you can find all of the above and more. Check it out.

#### **Templates**

A template is a prepared form or pattern within various programs such as document and spreadsheet programs. They allow a user to develop a form that allows for easy entry and automatically formats and calculates data.

If you are a user of the Microsoft Office suite you are probably aware of them as Microsoft makes mention of templates and even has a folder of them within their suite.

But are you aware that there are literally hundreds located on the internet? But that is not all. There are even templates designed for the free suite put out by Open Office. Just Google open office templates and find body mass calculators, ovulation schedules time cards, shift scheduling and so much more.

You do not have to reinvent the wheel every time you sit at your computer. One little caveat though, these are usually presented by users and sometimes do not cover all you would like to find in a template. But do not lose heart, once downloaded you can continue to tweak the form until it does what you want the way you want it.

#### **Radio Tray a minimalist Internet radio player**

By Bill Wayson, Regular Columnist, The Penguins Lair, Channel Islands PCUG, FL August 2011 issue, The Outer Edge <http://www.cipcug.org> bwayson (at) gmail.com

I enjoy listening to music and am in the midst of a project to build a home music system that will allow me to play any music I own anywhere in the house using a hand-held computer as a remote control. Thus I ran across Radio Tray, a great little music player. If you use Linux and would like to listen to a wide variety of music while you work on your computer, then you should give Radio Tray a test drive.

Linux provides you a number of excellent music players to choose from. Most of them suffer from one big downside: They tend to be do-it-all media players. They can handle music, both locally stored as well as Internet audio, and video. Some even support displaying still photographs. While these players have their place, they can slow your PC down and are overkill in some instances. Radio Tray takes the opposite approach. It does only one thing, and that is to play Internet radio stations. While it is playing, Radio Tray stays out of your way. It inserts an icon in your stem tray and is controlled through its dropdown menu.

Radio Tray is available through the default Ubuntu repositories, but right now only version 0.6.1 is available there. I could not make this version work properly, so I got the latest version, 0.6.4, from the project website at **<http://radiotray.sourceforge.net>**, which I recommend you do. Download the DEB file, right-click the downloaded file, and install It through the Ubuntu Software Center.

Once it's installed, start Radio Tray by double-clicking the icon. On first start, you'll be asked if you want Radio Tray to run in the system tray or as an application indicator. I can see no difference between either choice as they both result in an icon in the system tray. Click the icon to raise a menu, which includes preconfigured radio stations and a preferences dialog.

The radio stations are grouped bookmark style by genre (Jazz, Latin, etc.). Peruse the menu, click on a station, and shortly the icon turns blue and you should be hearing music on your PC.

Adding new stations is pretty simple. lick on the icon, select Preferences, Configure Radios .... If you want to add your station to a new group, create it first by clicking the Add Group button. Hierarchies of groups under other groups are supported. Add your new station by clicking the Add button. Name it whatever you want, enter the station URL, and select the group the station ought to appear under.

Groups and stations can be rearranged by selecting the group or station and pressing the Move Group button.

What is missing that would be really nice is some way of selecting some station you've found, such as through your Web browser, and adding it to Radio Tray either through a menu item or a selectand drag operation.

Finding Internet radio stations is also simple. Internet radio stations are simply Internet-accessible URLs that stream audio in a specific format. You point a player to a station URL just as you would point your browser to a Web page. Radio ray supports PLS (Shoutcast/Icecast), M3U, ASX, WAX and WVX playlist formats. Just search the Web using the phrase "internet radio stations," and you'll be presented with many hits to choose from. When you find a station that looks interesting, right click the station URL and copy the link. You can paste the URL into Radio Tray's add a station dialog as described above.

If you would like to manually add groups and stations to Radio Tray's menu, or just see how the bookmarks are implemented, you can open the file <your\_home>/.Local/share/radiotray/bookmarks.xml using any text editor. The file follows standard XML formatting with parts of the file being surrounded by opening and closing tags. The outermost tag is bookmarks. Below this is group, and in each group are the stations identified by bookmark tags. Study the file, noting the tags and their contents, and the structure should become clear to you. Before editing the file, you should first close Radio Tray to avoid conflicts with its use of the file and save a copy of the existing bookmarks.xml file to revert to in case you make a mistake. If your file gets completely corrupted, just delete it. A new file will be created the next time you start Radio Tray.

Radio Tray is a great way to save the location of Internet music, news, and such that you enjoy and to play them while you plug away on your PC. It does this while staying in the background and not presenting you with a lot of extraneous information that you are not interested in at the moment.

Radio Tray shows that in many situations, less is more. Enjoy discovering Internet radio.

#### **October 2011 Abort, Retry, Ignore..**

### **LampPost 131 by John Spizzirri October 23, 2011**

Memoriam to Steve Jobs ((**1**),(**2**))

The man who was responsible for or created Apple Computer (**3**) (with Steve Wozniak (**4**) and Mike Markkula), Next Computer ((**5**),(**6**)), Pixar Animation Studios (**7**), iMac (**8**), Macbook Air (**9**), iPod (**10**), iTunes (**11**), and iPhone (**12**).

A legacy that has touched all our lives. Had he not been put up for adoption, the world would be the worse. He was noted for saying, "I would trade all of my technology for an afternoon with Socrates." In 2003, he discovered he had an operable form of pancreatic cancer. He postponed the surgery for about nine months in the hope that a diet would be helpful. During the seven years between the surgery and his death, he and Apple became the most productive. Early this year, Apple was the most capitalized company (**13**) in the world with zero debt. Essentially, Apple had more money than the United States. Steve Jobs was 56 years old.

**1) [http://www.huffingtonpost.com/2011/10/05/steve-jobs-health-timeline\\_n\\_997313.html](http://www.huffingtonpost.com/2011/10/05/steve-jobs-health-timeline_n_997313.html)**

- **2) <http://www.apple.com/stevejobs/>**
- **3) <http://www.apple.com/>**
- **4) [http://www.landsnail.com/apple/local/woz\\_gig/woz.html](http://www.landsnail.com/apple/local/woz_gig/woz.html)**
- **5) [http://en.wikipedia.org/wiki/NeXT\\_Computer](http://en.wikipedia.org/wiki/NeXT_Computer)**
- **6) <http://simson.net/ref/NeXT/>**
- **7) <http://www.pixar.com/>**
- **8) <http://www.apple.com/imac/>**
- **9) <http://www.apple.com/macbookair/>**
- **10) <http://www.apple.com/ipod/>**
- **11) <http://www.apple.com/itunes/>**
- **12) <http://www.apple.com/iphone/>**
- **13) <http://tech.fortune.cnn.com/2011/01/03/apples-market-cap-tops-300-billion/>**

#### Memoriam to Dennis Ritchie (**1**)

The man who created Unix (**2**) (with Ken Thompson (**3**)) and the C language (**4**) (with Brian Kernighan (**5**)) passed away in mid October. He received the Turing Award (**6**). Without his work there would be no Apple MacIntosh OS (**7**), no Linux (**8**), no digital telephone system and no cell phone service. He was noted for saying, "My undergraduate experience convinced me that I was not smart enough to be a physicist, and that computers were quite neat..." and "I am not now, nor have I ever been, a member of the demagogic party." Of the five men who were responsible for Unix, Ritchie was the third to pass on. Ritchie and Kernighan were the leaders of the group that developed C. Others in the group had already written the B language. He spent most of his life in New Jersey except his undergrad and graduate degrees at Harvard. Born in Berkley Heights, working at Bell Labs at Murray Hill, and finishing his career as a professor at Princeton. Dennis Ritchie was 70 years old at the time of his death ((**9**),(**10**),(**11**),(**12**)).

- **1) [https://secure.wikimedia.org/wikipedia/en/wiki/Dennis\\_Ritchie](https://secure.wikimedia.org/wikipedia/en/wiki/Dennis_Ritchie)**
- **2) <https://secure.wikimedia.org/wikipedia/en/wiki/Unix>**
- **3) [https://secure.wikimedia.org/wikipedia/en/wiki/Ken\\_Thompson](https://secure.wikimedia.org/wikipedia/en/wiki/Ken_Thompson)**
- **4) [https://secure.wikimedia.org/wikipedia/en/wiki/C\\_%28programming\\_language%29](https://secure.wikimedia.org/wikipedia/en/wiki/C_%28programming_language%29)**

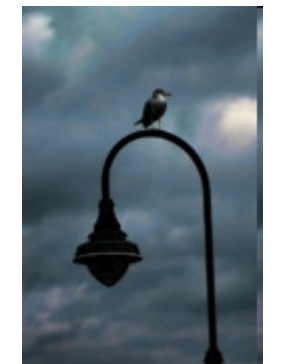

**5) [https://secure.wikimedia.org/wikipedia/en/wiki/Brian\\_Kernighan](https://secure.wikimedia.org/wikipedia/en/wiki/Brian_Kernighan)**

**6) <http://awards.acm.org/homepage.cfm?awd=140>**

**7) [https://secure.wikimedia.org/wikipedia/en/wiki/Mac\\_OS](https://secure.wikimedia.org/wikipedia/en/wiki/Mac_OS)**

**8)<https://www.linux.com/>**

**9) <http://berkeleyheights.patch.com/articles/dennis-m-ritchie-software-creator-dies-at-70>**

**[10\) http://economictimes.indiatimes.com/tech/software/dennis-ritchie-the-man-who-created](http://economictimes.indiatimes.com/tech/software/dennis-ritchie-the-man-who-created-unix/articleshow/10395985.cms)unix/articleshow/10395985.cms**

**[11\) https://www.nytimes.com/2011/10/14/technology/dennis-ritchie-programming-trailblazer](https://www.nytimes.com/2011/10/14/technology/dennis-ritchie-programming-trailblazer-dies-at-70.html?_r=1)dies-at-70.html?\_r=1**

**[12\) http://www.washingtonpost.com/business/summary-box-dennis-ritchie-pioneer-in](http://www.washingtonpost.com/business/summary-box-dennis-ritchie-pioneer-in-computer-programming-at-bell-labs-dies-at-70/2011/10/13/gIQAFKC7hL_story.html)computer-programming-at-bell-labs-dies-at-70/2011/10/13/gIQAFKC7hL\_story.html**

10 years ago the USA had Steve Jobs, Bob Hope and Johnny Cash. Now we have no Jobs, no Hope and no Cash.

Both Steve Jobs and Dennis Richie were cancer survivors. The American Cancer Society ((**1**) ACS) is in the business of collecting money to be used for cancer research and helping cancer patients. Business must be very good. ACS recently turned down a \$500,000 donation pledge. The Foundation Beyond Belief (**2**) is a secular organization that attracts humanists, atheists, and other non-religious people to give charitably. The Examiner, a 'local content network' of independent contracting writers and photographers primarily in North America, found that the only apparent reason for ACS turning down such a donation was the secular nature of the organization (**3**). I guess non-religious money cannot help cancer patients and is incapable for finding a cure.

#### **1) <http://www.cancer.org/>**

#### **2) <http://foundationbeyondbelief.org/>**

#### **[3\) https://www.examiner.com/humanist-in-national/american-cancer-society-refuses-500-000](https://www.examiner.com/humanist-in-national/american-cancer-society-refuses-500-000-from-atheists) from-atheists**

Harold Camping (1) predicted the end of the world on October 21, 2011. If you are reading this, he was wrong, again. In Lamp Post 126 ((**2**), May 2011) I reported his other failed, end of the world predictions. I find it amazing that he has any following at all. How many times must you be wrong before people stop believing?

#### **1) [https://secure.wikimedia.org/wikipedia/en/wiki/Harold\\_Camping](https://secure.wikimedia.org/wikipedia/en/wiki/Harold_Camping)**

#### **2) <http://www.caeug.net/newsletters/2011/May2011.pdf>**

If you are doing any European travel, you may want to avoid RyanAir (**1**). This news story details the European commuter airlines plan to do away with most toilets on their aircraft (**2**).

#### **1)<https://www.ryanair.com/en>**

#### **2) <http://www.everydaymoney.ca/2011/10/ryanair-now-to-remove-toilets-from-its-planes.html>**

For a week around October 13 there was a bright star near the moon. The star turns out to be Jupiter ((**1**), (**2**)). Jupiter and Earth come close to each other (conjunction (**3**)) every thirteen months but due to a twelve year cycle, the planets are only 33 light minutes (368,839,146 miles) apart. That is about 1.5 million miles closer than normal. Jupiter's trip around the sun takes about 11.9 our our years.

#### **1) <http://www.space.com/13275-moon-jupiter-skywatching-tips.html>**

#### **2) <https://secure.wikimedia.org/wikipedia/en/wiki/Jupiter>**

#### **[3\) https://secure.wikimedia.org/wikipedia/en/wiki/Conjunction\\_%28astronomy\\_and\\_](https://secure.wikimedia.org/wikipedia/en/wiki/Conjunction_%28astronomy_and_astrology%29) astrology%29**

Last month I talked about the Upper Atmosphere Research Satellite (UARS (**1**)). I have done some rethinking about it since then. The 6.5 ton UARS crashed but National Aeronautics and Space Administration (NASA (**2**)) does not know where (**3**) ???????????? Why does the United States have 25 satellite tracking stations around the globe? An enterprising young man from Canada, using the Internet, said that it crashed near his home ((**4**), (**5**)). That was a hoax. Hours after the time of the crash NASA revealed the location of the crash ((**6**), (**7**)). I find it unsettleing that NASA could track the Columbia (**8**) right to the crash site in Texas and Louisiana but not know where UARS crashed. I'll grant that Columbia weighed 83 tons vs. the UARS weight of 7 tons, but with the money we pay them I think they could be more accurate about the crashes. By the way, Texas and Louisiana are populated areas where the Columbia crashed. No one was hit by the 84,000 pieces (**9**) of the Columbia that survived re-entry. I think the chances of being hit by any human made satellite are less than being hit by a meteorite. Only a handful of people have reportedly been hit by meteorites ((**10**), (**11**), (**12**)). There is only one reported case of a person being hit by space junk ((**13**), (**14**)). A coronal mass ejection (CME (15)) coincided with the crash of the UARS. Some reports seemed to link the two events. The problem with that is that NASA knew the satellite was coming down for months before the day it crashed.

**1) [https://secure.wikimedia.org/wikipedia/en/wiki/Upper\\_Atmosphere\\_Research\\_Satellite](https://secure.wikimedia.org/wikipedia/en/wiki/Upper_Atmosphere_Research_Satellite)**

**2) <http://www.nasa.gov/>**

**[3\) http://www.ibtimes.com/articles/220027/20110926/where-earth-nasa-lose-fallen-satellite](http://www.ibtimes.com/articles/220027/20110926/where-earth-nasa-lose-fallen-satellite-dead-atmosphere-research-mystery-pacific-ocean-uars-radars-op.htm)dead-atmosphere-research-mystery-pacific-ocean-uars-radars-op.htm**

**4) <http://news.nationalpost.com/2011/09/24/satelite-sheds-debris-in-canada-report/>**

**[5\) http://www.metronews.ca/calgary/local/article/979093—nasa-satellite-hoax-the-work-of](http://www.metronews.ca/calgary/local/article/979093%E2%80%94nasa-satellite-hoax-the-work-of-calgary-filmmaker)calgary-filmmaker**

**6) <http://www.siliconrepublic.com/comms/item/23750-satellite-debris-plunges/>**

**[7\) http://www.dailymail.co.uk/sciencetech/article-2040988/Satellite-crash-NASA-UARS-landed-](http://www.dailymail.co.uk/sciencetech/article-2040988/Satellite-crash-NASA-UARS-landed-Pacific-Ocean-space-officials-reveal.html)Pacific-Ocean-space-officials-reveal.html**

- **8) [https://secure.wikimedia.org/wikipedia/en/wiki/Space\\_Shuttle\\_Columbia\\_disaster](https://secure.wikimedia.org/wikipedia/en/wiki/Space_Shuttle_Columbia_disaster)**
- **9)<http://www.collectspace.com/news/news-020104a.html>**
- **10)<http://answers.yahoo.com/question/index?qid=20091106181800AA9mFT5>**
- **11) [http://www.dba-oracle.com/news\\_meteor\\_strikes\\_may\\_hit\\_people.htm](http://www.dba-oracle.com/news_meteor_strikes_may_hit_people.htm)**
- **12)<http://www.xenophilia.com/zb0005.htm>**
- **13)<http://www.foxnews.com/scitech/2011/09/21/woman-gets-hit-by-space-junk-lives-to-tell-tale/>**
- **14) <http://www.aero.org/capabilities/cords/faq8.html>**
- **15) <http://solarscience.msfc.nasa.gov/CMEs.shtml>**

Röntgensatellit also known as ROSAT (**1**) will crash to Earth sometime in late October. It is a German x-ray telescope satellite (**2**) that has been in space since its launch in 1990 from Cape Canaveral. Here is another case of NASA knowing that a satellite will crash but not knowing when or where. I remember the feats of spacecraft precision that NASA did during the 1960s; orbiting Earth, space walks, and docking. NASA then as now is able to tell us exactly where a satellite will be at a given time. Why can't they tell us where it will crash? NASA now tells us that there will not be a significant crash for the next 25 years (**3**).

#### **1) <http://en.wikipedia.org/wiki/ROSAT>**

#### **2) <http://news.yahoo.com/last-chance-see-doomed-german-satellite-night-sky-162601599.html> 3) <https://www.ajc.com/business/scientist-satellite-must-have-1207723.html>**

During the investigation I did for the satellite crashes, I came across an article about a Seagate (**1**) hard drive (**2**) that was manufactured in 1995. It had a DOS (**3**) format. It was aboard the Columbia Space Shuttle when it crashed in 2003. It was a 400 MB drive with about 200 MB of data on it. The circuit board and sealing gasket were burned off. The read / write heads were touching the platters. Everything inside the drive was cover with soot and debris. The drive was turned over to Kroll Ontrack Inc. (**4**) for data recovery. Kroll recovered and cleaned the platters. They put the platters into a case mating them with a new motor. They used trial and error to find the correct firmware (circuit board) that ran the drive. They did some damage to the platters but recovered 99% of the data on the drive (**5**). The data was atmospheric experimental data and characteristics of xenon gas in zero gravity.

#### **1) <http://www.seagate.com/www/en-us/>**

**2) <http://www.pcguide.com/ref/hdd/op/index.htm>**

**3) <https://secure.wikimedia.org/wikipedia/en/wiki/DOS>**

**4)<http://www.krollontrack.com/>**

**[5\) https://www.computerworld.com/s/article/9083718/Shuttle\\_i\\_Columbia\\_s\\_i\\_hard\\_drive\\_data\\_](https://www.computerworld.com/s/article/9083718/Shuttle_i_Columbia_s_i_hard_drive_data_recovered_from_crash_site_?intsrc=news_ts_head) recovered\_from\_crash\_site\_?intsrc=news\_ts\_head**

You may have seen television commercials that talk about the electric distribution network infrastructure (**1**). The commercials talk about the age of the infrastructure and how we cannot do without electricity. It also dances around the issue of how this upgrade will happen. SB 1652 is described as a Utility Delivery services bill. John Milner of Carol Stream (**2**) and Mike Noland of Elgin (**3**) are co-sponsors of the bill. From my reading of the bill, it puts many restrictions on consumers (residential and small business customers) and credits 'renewable' energy providers. Governor Quinn vetoed the bill (**4**), but it is on the calendar for the veto session commencing October 25th. I guess that those people (corporations) that benefit from the bill, paid for the commercials. The credit to providers is not specified but sounds like a corporate give away that will cost taxpayers at least \$700,000 per year on going. I have driven down state a couple of times this year. In the area 50 miles north and south of I80 there are hundreds of wind mills that generate electric power. The construction of many of these, if not all, are subsidized by U. S. taxpayers. Now the Illinois legislature wants to subsidize the corporate owners of these mills some more. If there is no profit margin in building and running these mills, they should not be built. Another part of the bill provides for putting in smart metering (**5**) on retail customers. Smart metering provides the electric company with detailed information about customer electric usage. That information can be sold and otherwise misused by the company, its anonymous employees, and by the government who may or may not need a warrent to get the information. Companies that are regulated by the government have, in the past, just given your personal information to law enforcement and other government entities without telling you and without a warrant. That bothers me.

#### **1)<http://www.smartenergyil.com/>**

#### **2) <http://www.ilga.gov/senate/Senator.asp?MemberID=1712>**

**3) <http://www.ilga.gov/senate/Senator.asp?MemberID=1721>**

**[4\) http://www.chicagotribune.com/business/breaking/chi-illinois-business-leaders-rally](http://www.chicagotribune.com/business/breaking/chi-illinois-business-leaders-rally-around-smart-grid-20110927,0,2557494.story)around-smart-grid-20110927,0,2557494.story**

**5) [https://secure.wikimedia.org/wikipedia/en/wiki/Smart\\_meter](https://secure.wikimedia.org/wikipedia/en/wiki/Smart_meter)**

If you have a favorite open source (OS (**1**)) project that you want to keep tabs on, check the Ohloh web site (**2**). This site has detailed information about OS projects like Firefox, Open Office, LibreOffice, VLC, Ubuntu, GIMP, and many more.

#### **1) <http://www.opensource.org/>**

#### **2) <http://www.ohloh.net/>**

Maybe you have had an idea for an invention. Not knowing how to go about making it into concrete product or not having the money to put a product into production are no longer hurtles that must jumped. Quirky (**1**) helps you with your idea. It evaluates the viability of the idea and if they think you have a winner, a prototype is made. The product is put on the web site and if enough orders are received, the product is put into production. If you are not an inventor, the site is a good place to shop for unique products.

#### **1)<http://www.quirky.com/>**

The Unified Extensible Firmware Interface (UEFI (**1**)) basic input / output system ((**2**) BIOS) will soon be replacing the current BIOS in new PCs. The UEFI resembles a 'lightweight operating system' (**3**). This will be something to watch. I have heard that its 'secure boot' feature may make dual booting impractical or impossible. The secure boot feature makes root kits (**4**) obsolete. I doubt that, but I do see that this may be an end run for Microsoft (MS (**5**)) to stop or restrict the use of Linux (6).

#### **1) [http://en.wikipedia.org/wiki/Unified\\_Extensible\\_Firmware\\_Interface](http://en.wikipedia.org/wiki/Unified_Extensible_Firmware_Interface)**

**2) <http://en.wikipedia.org/wiki/BIOS>**

**[3\) http://www.extremetech.com/computing/96985-demystifying-uefi-the-long-overdue-bios](http://www.extremetech.com/computing/96985-demystifying-uefi-the-long-overdue-bios-replacement)replacement**

- **4) <https://secure.wikimedia.org/wikipedia/en/wiki/Rootkit>**
- **5) <https://www.microsoft.com/en-us/default.aspx>**
- **6)<https://www.linux.com/>**

Just a normal commute to work turns bad. Thanks to Byrd Parmalee who sent this link to a Japanese video of the tsunami (**1**). The video is on the CD of the Month.

#### **1)<http://www.flixxy.com/japanese-tsunami-viewed-from-a-car.htm>**

Between you, me and The Lamp Post that's all for this month.

#### **October 2011 CD of the Month**

**AAAWebAlbum** - Create a photo album that can be uploaded to your web site **AcronymGenie** - A dictionary of computer acronyms **ARI** - October newsletter **ARuler4Windows** - A screen measuring tool **AVSimageConverter** - Converts image format to another **cCleaner** - Updated HD cleaning tool **CDOMlists** - Lists of past CDOMs **CommandsinDemand** - A collection of Windows commands with explanations **Decrapifier** - Updated new machine cleaning utility **DirHTML** - Creates an HTML file of a directory **EaseUSTodoBackup** - Free backup utility

### **CAEUG OFFICERS**

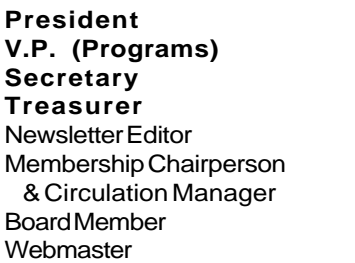

#### Roger Kinzie Al Skwara L. Johnson Kathy Groce Pete Nicchia Billy Douglas John Spizzirri

Mike Goldberg

#### Reminder: You'll get better, faster service if you use CAEUG in the subject of your

#### **ABOUT THE NEWSLETTER:**

This printed version of our newsletter was laid out using **Adobe's Pagemaker Version 7.0** for Windows.

The opinions expressed in this newsletter are not necessarily those of the CAEUG Officers, members or other contributors. CAEUG, its officers, newsletter editor, authors or contributors are not liable in any way for any damages, lost profits, lost savings, or other incidental or consequential damage arising from the use of the information provided herein. Every reasonable effort has

been made to confirm the accuracy of the contents of this newletter, but that accuracy is not guaranteed. Permission is granted to reproduce any or all parts

of this newsletter for personal use. Also granted is permission to reproduce for public ation any part of this newsletter provided that a copy of the publication is mailed to CAEUG, immediately following publication and CAEUG is given credit.

The CAEUG newsletter is published eleven times annually. Contributions by members are encouraged and will be gratefully acknowledged in the newsletter. We have a policy of exchanging newsletters with other users groups across the nation. Several CAEUG member articles have already been picked up and reprinted.

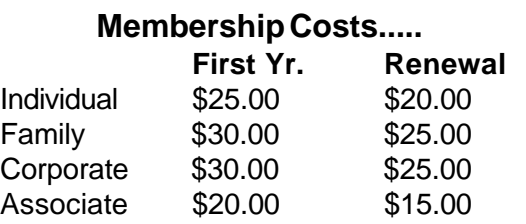

**MEMBERS HELPLINE**

e-mail.

Any member with a specific expertise can volunteer to be on the Members Helpline.

Beginner Helpline . . . . . . . . . . . Billy Douglas

Beginner hardware problems . . . Dick Fergus

Hardware problems, . . . . . . . 2K, XP & Linux . . . . . . . . . . . . . . . . . . . . . . John Spizzirri

CD OF THE MONTHFORMAT: Is now available in **two** (2) flavors. The **Basic CD** will be packed with the standard items, while the **CD of the Month** will have NEW and updated items.

#### **NEW Money Saving Offer for CD of the Month Pre Order + Prepay = SAVE \$\$**

The club will offer the CD of the Month on a pre order, prepaid basis. The charge will be \$70.00 a year for 9 months. This is \$20 annual savings over buying them for \$9 each month. the treasurer, will keep track of anyone placing a 9-month order.

MAIL Request - There will be a \$2.00 mailing charge per CD

**EasyBCD** - Modify Windows boot loader

**IE8** - Updated Internet browser

**ISO2USB** - Burn an ISO image file directly to the USB drives **MemberContributions** - Things e-mailed to me from members **OldTimeRadio** - Old time radio broadcast **Opera** - Updated Internet browser **OTFE** - An "on-the-fly" transparent disk encryption program **pmagic-6.6.iso-i686** - Partition manager that runs from a flash drive **PortableApps** - Updated applications that run from a flash drive **ReducePhotoSize** - Change the size of images (downsize) **SimpleFamilyTree** - A family tree maker **TeraCopy** - A program designed to copy and move files at maximum speed **Unetbootin** - Create bootable Live USB drive **ViewAnything** - View raw data from any file **YouChoob** - Download videos directly from the YouTube.com website

**CAEUG** P. O. Box 2727 Glen Ellyn, IL 60138

# FIRST CLASS MAIL

# \* !\*\* ! \*\* Notice Date information \*\* ! \*\* ! \*

The next **REGULAR** meeting will be held at the **Glenside Public Library 25 East Fullerton in Glendale Heights, Illinois** starting 9:30am

**CONFIRMED Future** Meeting dates for **2011** at Glenside Public Library **:: The following Saturdays mark your calendars ::**

**October 29, 2011 :: 5th Saturday**

#### **Meeting Location and Special Accommodations**

The Glenside Public Library address is at 25 E Fullerton Avenue, Glendale Heights, Illinois. The Library location is Fullerton between Bloomingdale Road (stop light intersection) and Schmale Road (stop light intersection) on the south side of Fullerton. Fullerton is parallel to North Avenue (Route 64) and Army Trail Road. North Ave. is south and Army Trail is north of Fullerton. Please park away from the building. Thank you.

The meeting(s) are not library sponsored and all inquiries should be directed to Mike Goldberg at MikeGold60137@yahoo.com. Individuals with disabilities who plan to attend this program and who require certain accommodations in order to observe and / or participate in the program are requested to contact CAEUG president, Mike Goldberg at MikeGold60137@yahoo.com, at least five (5) days prior to the program, so that reasonable accommodation can be made for them.

## **Hope to see you there!**